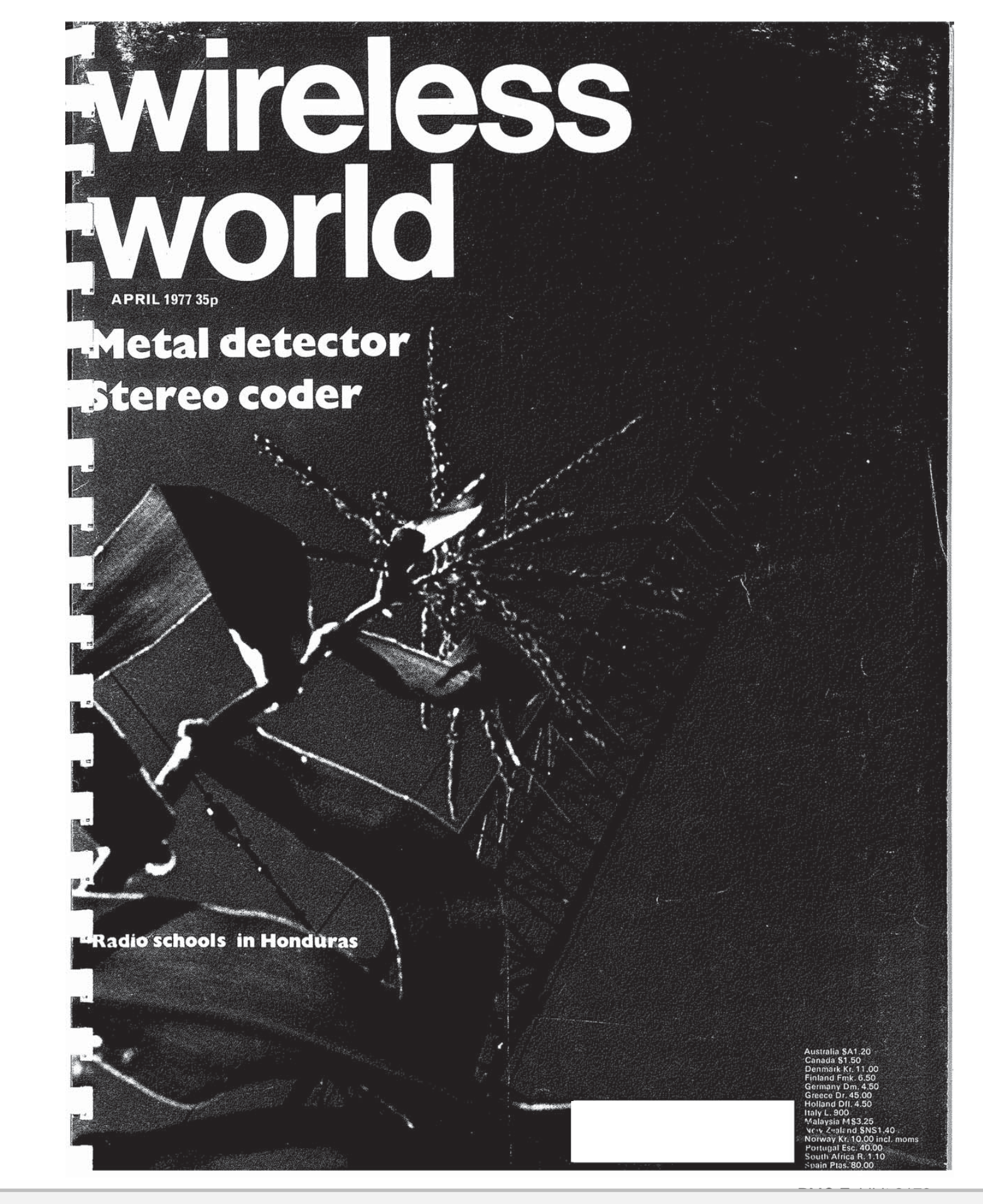

## **OCKE** Δ

Find authenticated [court documents without watermarks](https://www.docketalarm.com/) at docketalarm.com.

## wireless world

Electronics. Television, Radio, Audio

APRIL 1977 Vol 83 No 1496

#### **Contents**

**OCKE** 

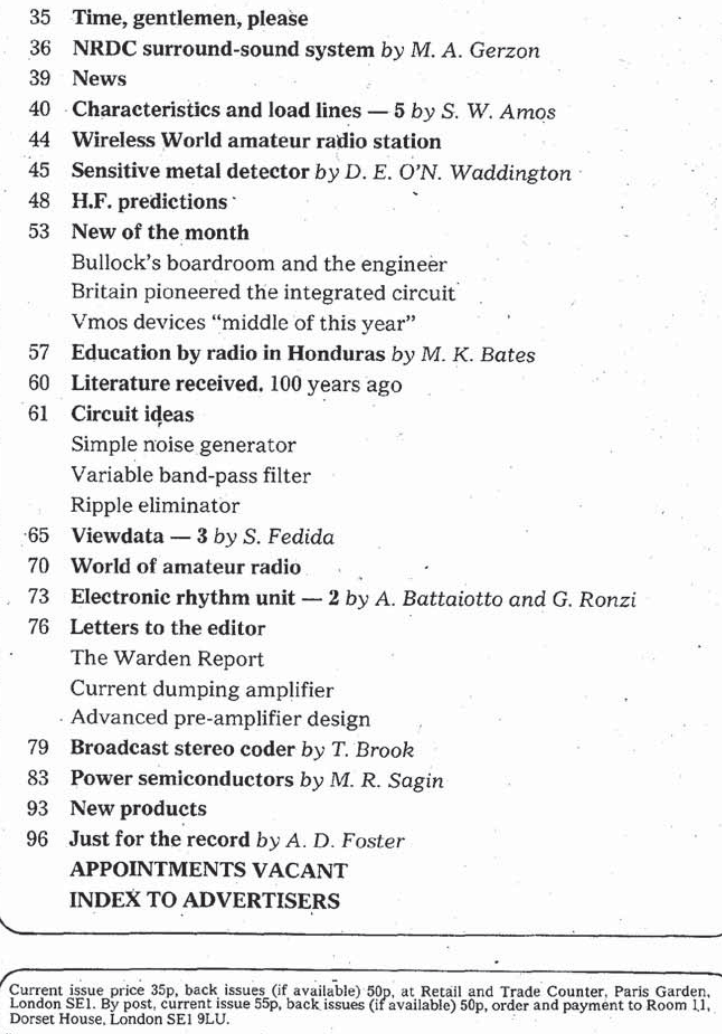

:<br>Editorial & Advertising offices: Dorset House, Stamford Street, London SE1 9LU.<br>:Telephones: Editorial 01-261 8620: Advertising 01-261 8339. Subscription rates: 1 year: £7.00 UK and overseas (\$18.20 USA and Canada). Student rate: 1 year. £3.50 Distribution: 40 Bowling Green Lane, London EC1R ONE. Telephone 01-837 3636.<br>Subscriptions: Oakfield House, Perrymount Rd., Haywards Heath, Sussex RH16 3DH. Telephone<br>0444 59188 Subscribers are requested to notify a change

Front cover, showing the medium wave aerial at Radio-<br>lándia, Comayagua, Honduras, ' introduces the article on education by radio in that country (page 57).

Photographer Paul Brierley

### IN OUR NEXT ISSUE

Electrolytic capacitor tester.<br>Enables the value of an electrolytic capacitor to be measured automatically and the result displayed directly by meter. Leakage is also indicated.

Two-stage linear amplifier. A discussion of the design of solid-state 50W and 300W<br>linear amplifiers for the h.f. band  $(1.6 - 30M)$ .

Radio in the '80s, a look forward to sound receiver design and the ideal set of the future by the BBC's chief engineer of radio broadcasting.

ibpa 1 nu 1 nun-un - nun - nun - nun-un - nun - nun - nun - nun - nun - nun - nun - nun - nun - nun - nun - nu<br>1 nun-un - nun - nun - nun - nun - nun - nun - nun - nun - nun - nun - nun - nun - nun - nun - nun - nun - nun

 $\mathbb{R}$  and  $\mathbb{R}$   $\mathbb{R}$ 

ISSN 0043 6062

## VIEWDATA

### 3 – Operation of the system: terminals and codes

by S. Fedida. B.Sc. (Eng), M.Sc., F.l.E.E., 'A.C.G.l. Post Office Research Centre

Part 1 of this series. in the February issue, gave an introduction to Viewdata, with mentions of earlier systems. Part 2, in the March issue, dealt mainly with applications. This article now describes the overall arrangemow describes the overall arrange-<br>ment of the system, the codes used

Fig. l gives an overall view of a Viewdata<br>connection. The home terminal, shown at the bottom left hand side, comprises a domestic television set, a telephone instrument. a Viewdata adaptor and a keypad. The actual assembly is shewn in Fig. 2. Two types of keypads proposed are shown in Figs. 3 and 4. The basic keypad is Fig. 3; this provides the ten numerals, \*and : symbols and keys for automatic dialling, if installed. Fig. 4 is an alphanumeric keypad. This contains in addition to the above, the complete upper case alphabet, punctuation marks and symbols like £%./, arithmetic and algebraic symbols and cursor control characters. A typical Viewdata terminal for the office, the Viewdataphone, is shown schematically at the bottom right hand side of Fig. 1. This consists of a Viewdata terminal and a<br>self-contained telephone instrument. A typical Viewdataphone was shown in the March issue. The Viewdata computer is shown at the top of Fig. 1, notionally connected to a variety of data banks, either direct or through theswitched telephone network.<br>As mentioned in the February issue

communication between the terminal and the Viewdata computer is at a rate of 1200 bits/s from computer to terminal and 75 bits/s in the opposite direction. More details of this arrangement will be given later.

In order to establish a connection to the Viewdata computer the user dials the telephone number of the computer as for a normal telephone call. When the connection is established the computer generates a high pitched tone (fre quency 1300Hz) which is heard in the telephone receiver. The user then presses a button marked "data" on the telephone set, which switches the telephone line from the telephone set to a modem (modulator-demodulator). The telephone receiver is then set by the side of the cradle. Once contact is established, the computer transmits a, testablished, the computer transmits a enter a user number. When this has<br>been done Viewdata offers the first index (shown in the February issue. p. 32).

The action is now transferred to the keypad. On this the user keys-in his user number and any further responses.<br>Suppose the user wishes to obtain information about entertainment activities for a given day of the week. The user may enter the entertainment'page direct by keying \*3230<sub>7</sub>. An example of one of the pages in the entertainment sequence was Fig. 6 in the February issue. In later models of the terminal, use is made of the calling key on the keypad. This calls the Viewdata computer automatically and switches over to the modem without the user's<br>intervention. The keypad may then be used as previously.

65

The design philosophy of Viewdata which has been dealt with in the first  $\frac{1}{\sqrt{2}}$ 

 $\mathbb{R}$  and  $\mathbb{R}$   $\mathbb{R}$ 

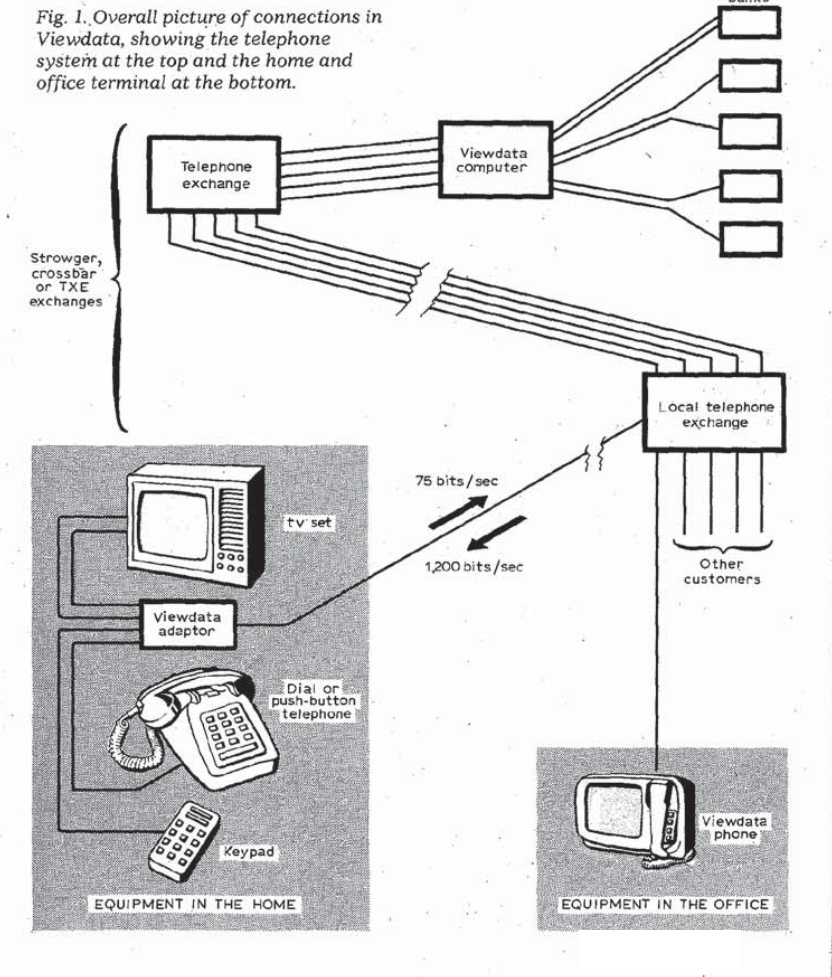

#### Wireless World. April 19??

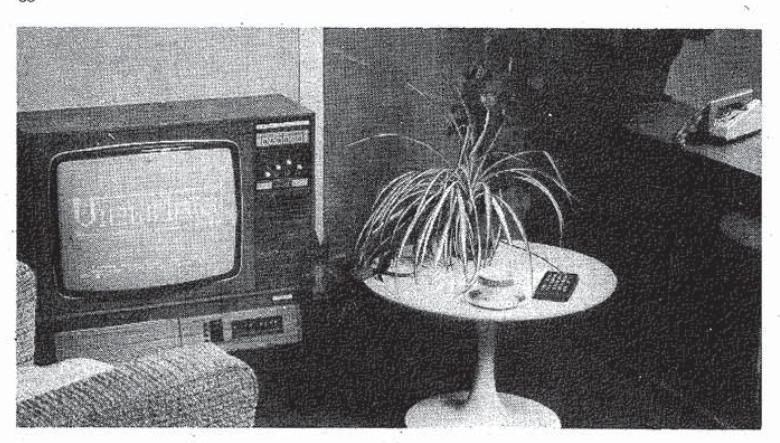

two parts of this article referred to the need to keep the cost of Viewdata down to very low levels. both on the terminal side and on the computer usage side. Indeed. unless the cost of using the computer facility is kept substantially below that of using current computer time-sharing systems, the whole project mic-sharing systems, the whole project<br>may not become viable. This therefore postulates the use of a distributed computer system, 50 arranged that the. majority of users may have access to a nearby computer centre, at the cost of a local telephone call for the connection plus a correspondingly modest charge for the use of the computer and the information provided.

66

The resulting network is typically as shown in Fig. 5. Users are within a local. call distance of their computer centres. shown as rectangles. A cluster of local computer centres is grouped under the control of a regional centre for the \_ purpose of data gathering and distribu- tion. <sup>A</sup> national data centre controls the operation of the whole system and distributes to each regional centre new information. news and data updates. Regional centres also accept information of regional or local interest and distribute this to the local centres.

#### The Viewdata terminal

Display format. The display format of<br>Viewdata is identical with that of teletext, i.e. a page consists of 24 rows of 40 characters each. each character being generated by a  $5 \times 7$  matrix with upper and lower case, character rounding, graphics symbols and colour. Thus: a great deal of the electronics in a terminal may be common to Viewdata and teletext, the differences being primarily concerned with the additional functions needed in Viewdata. the different modes of transmission appli cable to these two systems and the different contraints appertaining to the different communications media different communications media<br>involved.<br>In the case of Viewdata the data

enters the terminal via the telephone line at relatively low speed, and, as the probability of data corruption is quite low. little is needed for the purpose of low, incle is needed for the purpose of<br>error detection and correction. Indeed,

OCKE

A Fig. 2. Home terminal for Viewdata, with television set. telephone (right) and keypad on the table

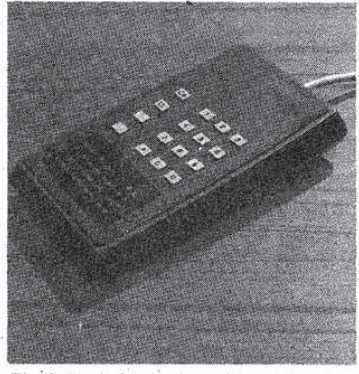

▲ Fig. 3. Basic keypad used in a Viewdata terminal,providing ten numerals and a few other keys.

carried out over the past two years from a large number of centres in the UK and<br>a large number of centres in the UK and on the Continent. In all these tests the<br>public switched telephone network was used to connect up to the experimental Viewdata system based at Mardesham. near ipswich. and transmission difficulties have been very rare.

The character codes used for Viewdata and teletext are also identical,

except for the actual codes transmitted over the line. where a slight change is made to comply with international Standards Organization recommenda-tions.

The table of codes used for Viewdata is shown in Figs. 6, <sup>7</sup> and 8. Fig. 6 shows the joint Viewdata and teletext codes for alphanumeric characters only. This differs from earlier versions in the following characters:

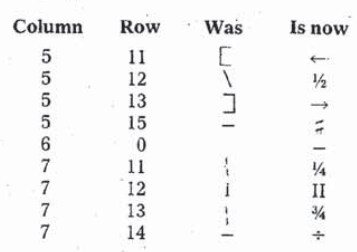

Note: The top. left-pointing. arrow is used as Frace: The top, ferr-pointing, arrow is used as<br>an assignment statement; the lower, right-<br>pointing, arrow means "go to"; and the sign : is used as a terminator and for special is used as a terminator and for special<br>functions. Note that the arithmetic nunctions. Note also that the arithmetic<br>operator  $\times$  (multiply) used in Viewdate is operator  $\times$  (multiply) used in Viewdata is shown as x (lower case x), while the initial<br>sign (-) is code 2/13 and the exponentiation<br>sign is code 5/14 shown as  $\Lambda$ 

Fig. 4. More elaborate, alphanumeric. \* keypad with a variety of other symbols.

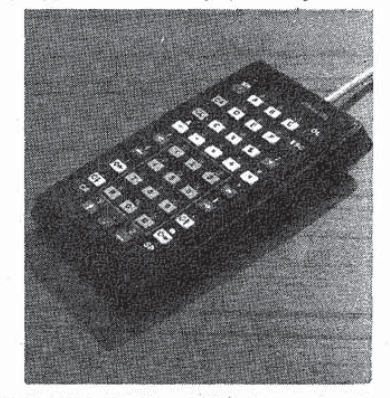

V Fig. 5. A distributed Viewdoto network. rig. 5. A distributed Viewadid net<br>showing local computers, regional

 $\mathbb{R}$  and  $\mathbb{R}$   $\mathbb{R}$ 

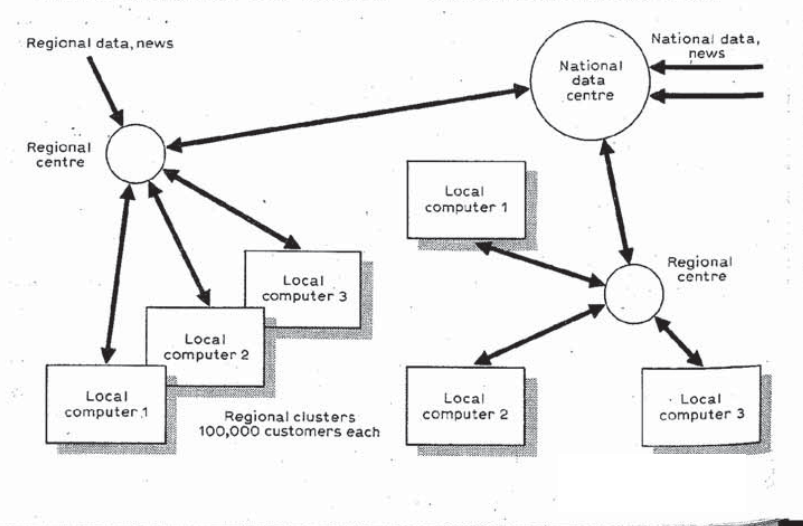

Wireless World, April 1977

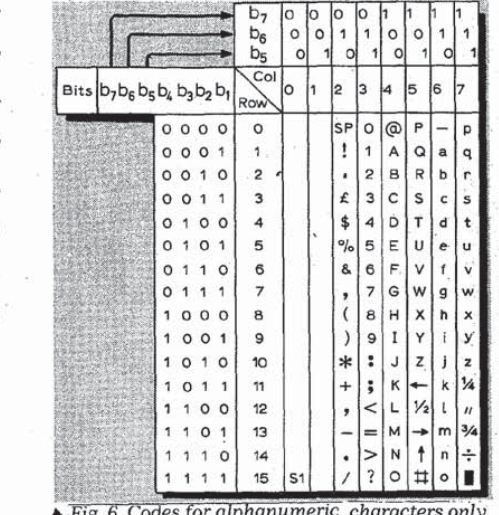

as used in both Viewdata and teletext.

Fig. 7 shows the graphics and control characters use in teletext, as at September 1976\*, the conventions being as before, that is:

1. All character rows start in the "steady", "alphanumeric white" and<br>"unboxed" condition without control characters.

2. Control characters shown are displayed as spaces, but control whether alphanumeric or graphic characters are displayed and what colour is used.

3. Alphanumeric characters in columns 4 and 5, i.e. all of the upper case letters and a few others, may be displayed next to graphic symbols without an intervening space.

While the intervening space convention following a control character is essential in teletext, it has been accepted in Viewdata for the sake of uniformity, although it is not really essential and imposes undesirable constraints on the page format.

Additional control characters have recently been added to teletext to provide enhanced display facilities. The<br>"intervening space" convention is somewhat modified and made less onerous, although not all its undesirable effects are eliminated.

The new control characters, which may be applied equally in Viewdata are in four groups:

In noting to the arguments. Codes 1/9<br>and 1/10 in teletext, 5a/9 and 5a/10 in<br>Viewdata. This provides the choice of<br>graphics symbols filling the whole of a character rectangle, or only six discrete and separate dots.

Normal height/double height. Codes 0/12 and  $0/13$  in teletext,  $4a/12$  and  $4a/13$  in Viewdata. This provides for the optional display of alphanumeric characters in the<br>standard size, i.e. within the normal char-

<sup>3</sup>Broadcast Teletext Specification. Published jointly by the Broadcasting Corporation, Independent Broadcasting Authority and British Radio Equipment Manufacturers Association.

OCKE

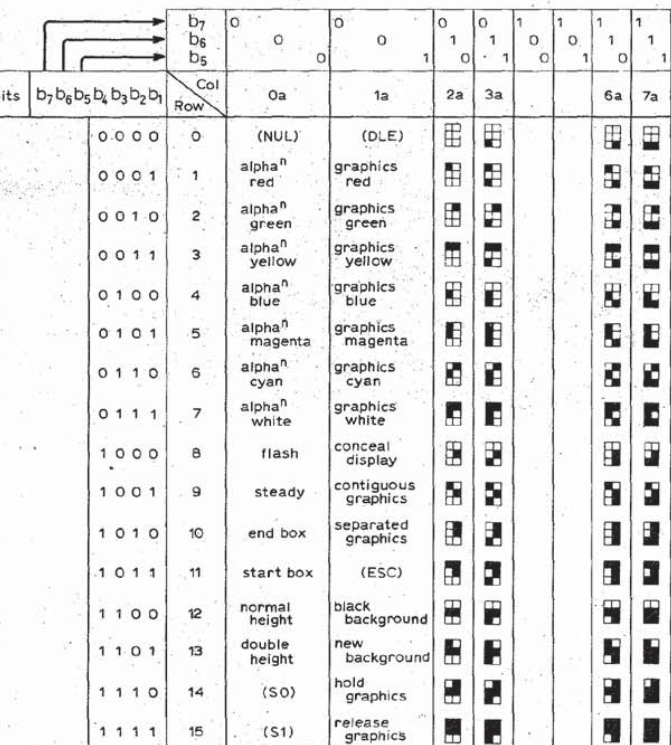

ш

67

Fig. 7. Codes for graphics used in teletext.

 $\overline{a}$ 

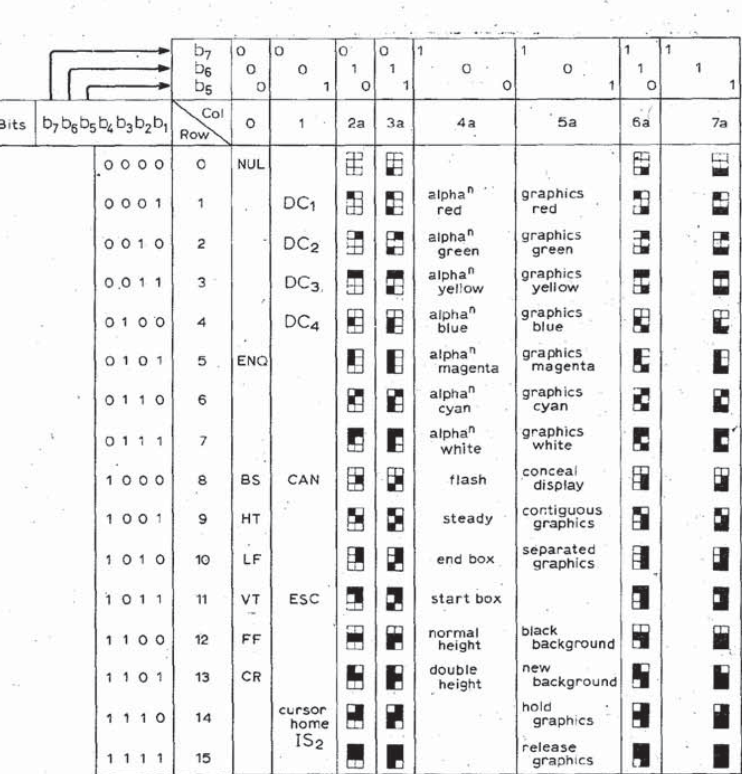

Fig. 8. Control and graphics codes used in Viewdata.

# **DOCKET**

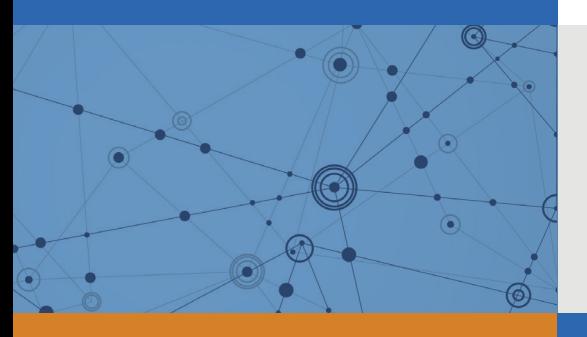

## Explore Litigation Insights

Docket Alarm provides insights to develop a more informed litigation strategy and the peace of mind of knowing you're on top of things.

## **Real-Time Litigation Alerts**

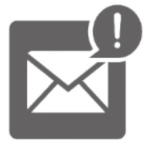

Keep your litigation team up-to-date with **real-time alerts** and advanced team management tools built for the enterprise, all while greatly reducing PACER spend.

Our comprehensive service means we can handle Federal, State, and Administrative courts across the country.

## **Advanced Docket Research**

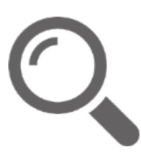

With over 230 million records, Docket Alarm's cloud-native docket research platform finds what other services can't. Coverage includes Federal, State, plus PTAB, TTAB, ITC and NLRB decisions, all in one place.

Identify arguments that have been successful in the past with full text, pinpoint searching. Link to case law cited within any court document via Fastcase.

## **Analytics At Your Fingertips**

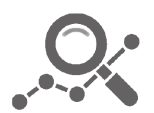

Learn what happened the last time a particular judge, opposing counsel or company faced cases similar to yours.

Advanced out-of-the-box PTAB and TTAB analytics are always at your fingertips.

## **API**

Docket Alarm offers a powerful API (application programming interface) to developers that want to integrate case filings into their apps.

### **LAW FIRMS**

Build custom dashboards for your attorneys and clients with live data direct from the court.

Automate many repetitive legal tasks like conflict checks, document management, and marketing.

### **FINANCIAL INSTITUTIONS**

Litigation and bankruptcy checks for companies and debtors.

### **E-DISCOVERY AND LEGAL VENDORS**

Sync your system to PACER to automate legal marketing.

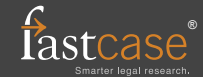